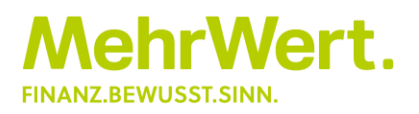

# Serviceportal der MehrWert – Freischaltung

Stand März 2022

Nach Absprache mit Ihrer MehrWert-Kanzlei erhalten Sie einen Zugang zum Kundenportal der MehrWert. Dort finden Sie alle für Sie freigegebenen Verträge und zugehörigen Dokumente. Sie haben zudem die Möglichkeit, eigene Dokumente hochzuladen – entweder direkt einem Vertrag zugeordnet oder allgemeine Unterlagen wie Maklervollmachten etc. Sie können direkt aus dem Kundenportal Nachrichten an Ihren MehrWert-Berater senden.

Vorteile für Sie:

- Schneller Überblick über Ihre Finanz- und Versicherungsunterlagen ständig und von überall verfügbar.
- Direkte Kommunikation mit Ihrem Berater > kein Versand vertraulicher Daten per Mail.
- geschlossenes System mit Verschlüsselung > "abhörsicher".

#### Wichtige Information zum Datenschutz:

Das Kundenportal erlaubt Ihnen grundsätzlich nur den Zugriff auf Ihre eigenen Vertragsdaten und Dokumente. Wollen Sie davon abweichend Zugriff auf alle Daten des gesamten Haushaltes, dann benötigt die MehrWert von allen volljährigen Haushaltsmitgliedern eine unterzeichnete "Einverständniserklärung - Partner Kundenportal".

## Bevor Sie beginnen

Bevor Sie mit dem Freischaltungsprozess für das Serviceportal beginnen, stellen Sie bitte sicher, dass Sie Zugriff auf folgende Dinge haben:

- Internetzugang
- Das Emailpostfach, dessen Emailadresse für den Freischaltungsprozess angegeben wurde
- Ein aktueller Webbrowser auf dem Gerät, auf dem das Emailpostfach ist
- Das Telefon (bevorzugt Mobiltelefon), dessen Telefonnummer für den Freischaltungsprozess angegeben wurde
	- o Falls es sich um ein Mobiltelefon handelt: Mobilfunkempfang
	- o Falls es sich um ein Festnetztelefon handelt: SMS-Fähigkeit

Sollte eine der Voraussetzungen nicht erfüllt sein, kann der Prozess der Freischaltung nicht erfolgreich durchgeführt werden.

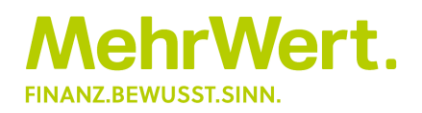

## Zugang zum Portal einrichten:

1. Sie erhalten eine Email mit der Einladung zum Serviceportal. Diese Email ist 48h gültig, danach muss eine neue Einladung von Ihrer Kanzlei gesendet werden. Sollten Sie keine Email in Ihrem Posteingang finden, sehen Sie bitte auch

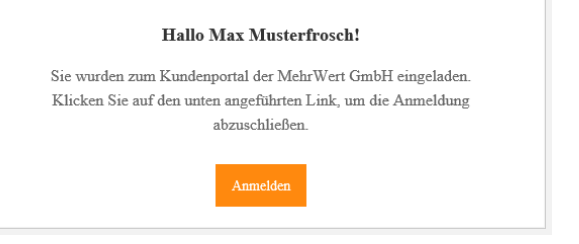

im Spam- oder Junkordner Ihres Postfachs nach. Stellen Sie zudem sicher, dass Sie im richtigen Postfach suchen.

2. Durch einen Klick auf "Anmelden" öffnet sich ein Browserfenster mit dem 3-Stufigen Registrierungsformular. Zunächst müssen Sie Ihre Emailadresse bestätigen. Hierzu erhalten Sie eine Email mit einem  $1$  von 3 sechsstelligen Bestätigungscode. Geben Sie Registrierung den Code in das Formular ein. Klicken Sie anschließend auf "Weiter"

ACHTUNG: Klicken Sie in Ihrem Emailprogramm NICHT erneut auf "Anmelden", um in die Registrierungsstrecke zu gelangen, wenn Sie in Ihr Emailprogramm gewechselt haben. Nutzen Sie stattdessen die Funktion Ihres Betriebssystems, um in das Browserfenster zu wechseln. Durch einen weiteren Klick auf "Anmelden" wird der Freischaltungsfortschritt zurückgesetzt und Sie müssen von Neuem starten.

3. Sie erhalten einen 6-Stelligen Code auf die Mobil- oder Festnetznummer, die Sie Ihrer MehrWert-Kanzlei zur Freischaltung mitgeteilt haben. Geben Sie den Code ein und klicken Sie anschließend auf "Weiter".

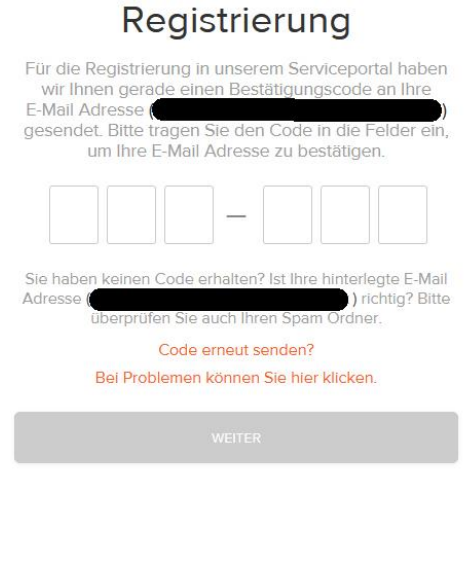

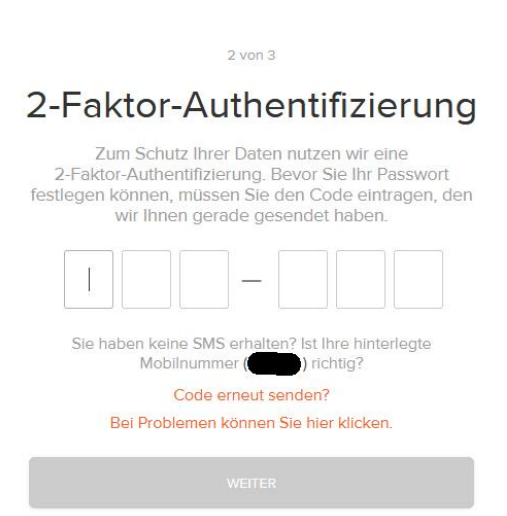

MehrWert GmbH für Finanzberatung und Vermittlung Hainstraße 23, 96047 Bamberg www.mehrwert-finanzen.de

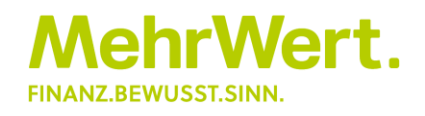

4. Legen Sie Ihr Passwort fest. Es muss zwischen 8 und 16 Zeichen lang sein und sollte mindestens je einen Großund Kleinbuchstaben sowie eine Zahl enthalten.

Dieses Passwort und Ihre Emailadresse, die Sie in Schritt 2 bestätigt haben, stellen Ihre Logindaten für das Serviceportal dar. Bewahren Sie diese Daten sicher auf!

Einloggen können Sie sich unter https://mehrwert.i-planner.cloud

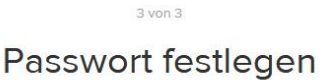

Als letztes legen Sie bitte ein persönliches Passwort für die Anmeldung in unserem Serviceportal fest. Nach<br>diesem Schritt werden Sie automatisch ins Serviceportal weitergeleitet.

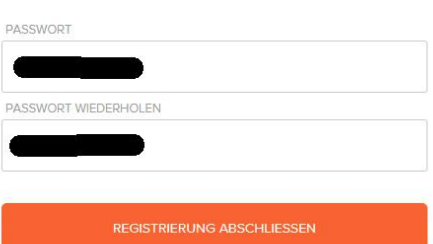

Eine Änderung des Passwortes ist natürlich jederzeit über den Link "Passwort vergessen" unter der Loginmaske möglich.

### Einloggen über die MehrWert Website www.mehrwert-finanzen.de

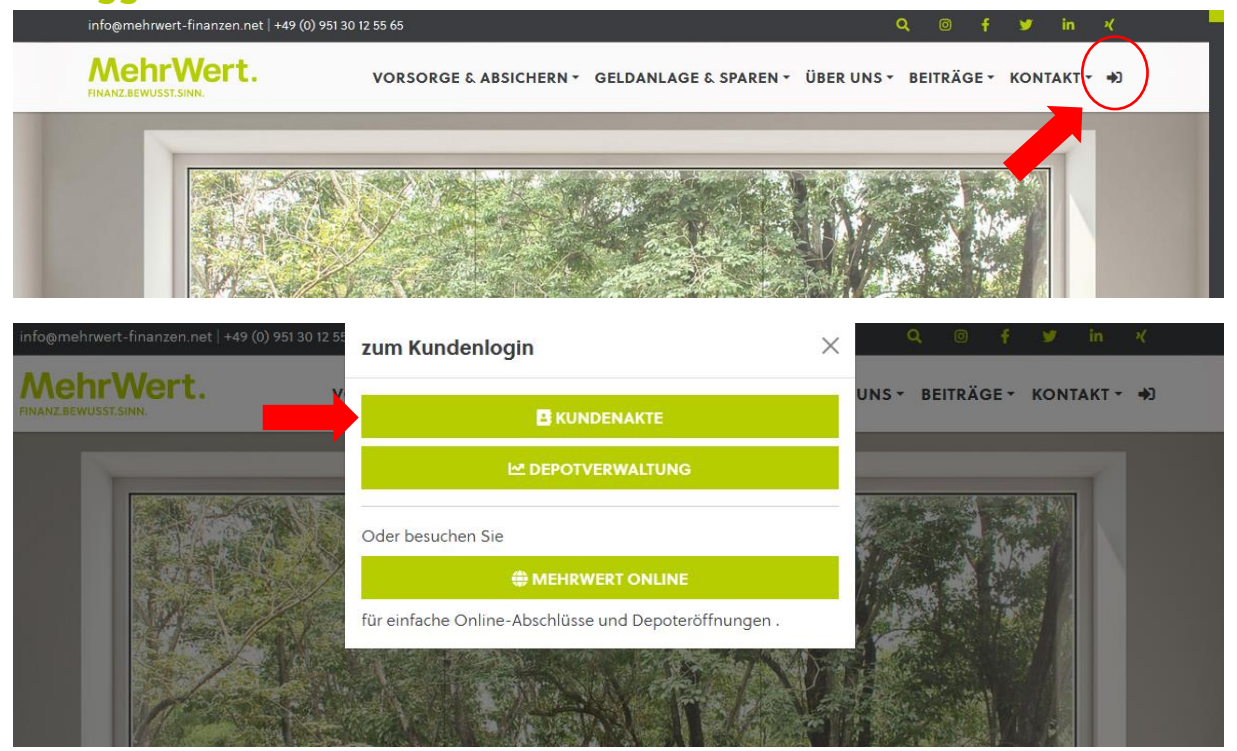

## Hilfe und schnelle Selbsthilfe

Unter<https://www.mehrwert-finanzen.de/faq-fuer-kunden/> finden Sie im Abschnitt "Kundenportal" Antworten und einfache Lösungen für häufig auftretende Probleme. Natürlich können Sie sich auch jederzeit direkt an Ihre MehrWert-Kanzlei wenden.

MehrWert GmbH für Finanzberatung und Vermittlung Hainstraße 23, 96047 Bamberg www.mehrwert-finanzen.de